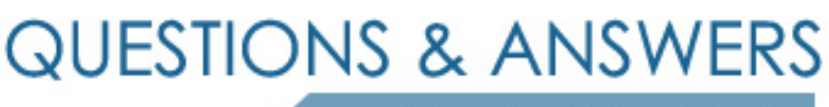

Kill your exam at first Attempt

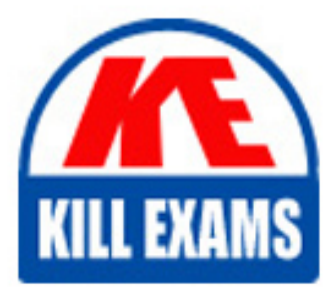

77-888 Dumps 77-888 Braindumps 77-888 Real Questions 77-888 Practice Test 77-888 dumps free

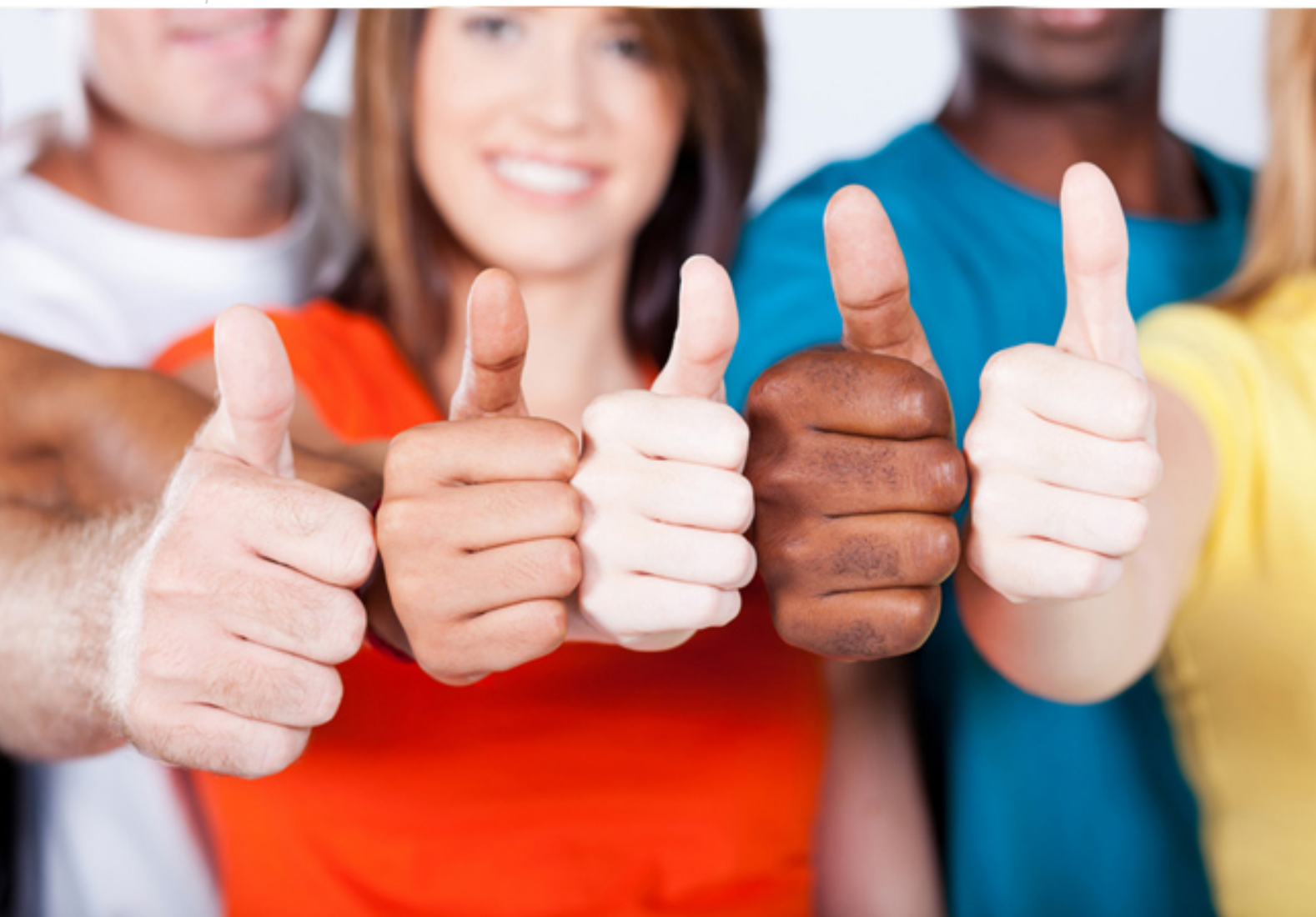

**Microsoft**

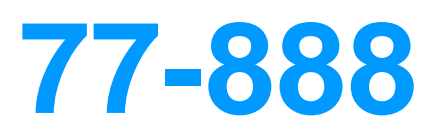

Excel 2010 Expert

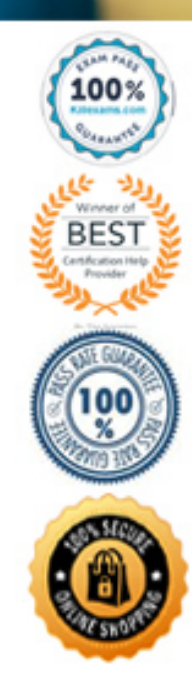

Question: 53 Section 1

You work as an Office Assistant for Tech Tree Inc. You have created a report in a workbook in

Microsoft Excel 2010. You want to summarize a large amount of data to analyze numerical data and to answer unexpected questions about your data in the

Business Intelligence (BI) report that you are working with. For this purpose, you are required to create a PivotTable. Which of the following steps will you take to accomplish the task?

Each correct answer represents a part of the solution. Choose all that apply.

- A. Click OK.
- B. Choose Select a table or range under Choose the data that you want to analyze.
- C. Select the Macro-enabled checkbox in the Insert Security dialog box, and then click OK.
- D. Click PivotTable or click the arrow below PivotTable, and then click PivotTable in the Tables group on the Insert tab.
- E. Click a cell in the cell range that contains data for using worksheet data as the data source.

## **Answer:** ABDE

Question: 54 Section 1

You work as an Office Assistant for Tech Perfect Inc. The company has a Windows-based network. You are creating a business report by using. Microsoft Excel

2010. You have arranged sales data as shown below:

|                | А | В       | C                         | D      | E       |
|----------------|---|---------|---------------------------|--------|---------|
| 1              |   |         | Target Achieved (In US\$) |        |         |
| $\overline{2}$ | # | Name    | 2008                      | 2009   | 2010    |
| $\overline{3}$ |   | 1 Rick  | 46,900                    | 78,000 | 82,000  |
| 4              |   | 2 Mark  | 42,500                    | 63,500 | 110,500 |
| 5              |   | 3 Adam  | 56,120                    | 59,200 | 99,700  |
| 6              |   | 4 Ada   | 47,200                    | 61,500 | 99,900  |
| 7              |   | 5 Andy  | 49,000                    | 69,200 | 110,250 |
| 8              |   | 6 David | 47,000                    | 71,100 | 111,000 |

You want to provide pictorial representation of the trend of the sales data in front of each row.

Which of the following actions will you take to accomplish the task with the least amount of administrative burden?

- A. Use stand-alone slicers.
- B. Configure form controls.
- C. Create sparklines.
- D. Create a PivotTable report.

### **Answer:** C

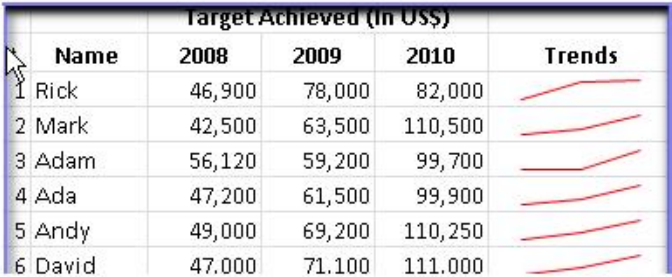

In order to accomplish the task with the least amount of administrative burden, use sparklines.

Sparklines, introduced in Microsoft Office 2010, are tiny charts that can fit in a cell. The sparklines can be used to show trends in a small amount of space. The sparklines visually summarize trends alongside data.

The sparklines can be added through the Insert tab.

Answer option A is incorrect. Stand-alone slicers are referenced from Online Analytical Processing (OLAP) Cube functions. These stand-alone slicers can be connected with any PivotTable in future.

They can be added by using the slicer button on the Ribbon. They need to be manually linked into grids as required.

Answer option B is incorrect. A form control is an original control that is compatible with old versions of Excel, beginning with Excel version 5. 0. It is designed for use on XLM macro sheets. It can be used when a user wants to simply interact with cell data without using VBA code and when he wants to add controls to chart sheets. By using form controls, the user can run macros. He can attach an existing macro to a control, or write or record a new macro. These controls cannot be added to UserForms, used to control events, or modified to run Web scripts on Web pages.

Answer option D is incorrect. A PivotTable report is used to summarize large amounts of data, to analyze numerical data, and to answer unexpected questions about data.

Question: 55 Section 1

Rick works as an Office Assistant for Tech Perfect Inc. The company has a Windows-based network. Rick has to perform the following tasks: Summarize large amounts of data. Analyze numeric data. Answer unexpected questions about data. Which of the following actions will Rick take to accomplish the task?

- A. He will create the accounting template.
- B. He will use stand-alone slicers.
- C. He will create a PivotTable report.
- D. He will configure form controls.

### **Answer:** C

A PivotTable report is used to summarize large amounts of data, to analyze numerical data, and to answer unexpected questions about data.

Answer option B is incorrect. Stand-alone slicers are referenced from Online Analytical Processing (OLAP) Cube functions. These stand-alone slicers can be connected with any PivotTable in future.

They can be added by using the slicer button on the Ribbon. They need to be manually linked into grids as required.

Answer option D is incorrect. A form control is an original control that is compatible with old versions of Excel, beginning with Excel version 5. 0. It is designed for use on XLM macro sheets. It can be used when a user wants to simply interact with cell data without using VBA code and when he wants to add controls to chart sheets. By using form controls, the user can run macros. He can attach an existing macro to a control, or write or record a new macro. These controls cannot be added to UserForms, used to control events, or modified to run Web scripts on Web pages.

Answer option A is incorrect. The accounting template is used for numbering months of a financial year to period numbering. It is used to compare month to month, actual v budget, quarter to quarter, year to year variances. It is the initial point for other reports that need the use of months.

### Question: 56 Section 1

Rick works as an Office Assistant for Tech Perfect Inc. He is creating a user form through Microsoft Excel 2010. While creating forms for a number of users, he is required to repeat some of the actions multiple times. It is a very time consuming process. To resolve this issue, he wants to record the sequence of actions to perform a certain task and to play them back in the same order. Which of the following actions will Rick take to accomplish the task?

- A. He will use the Trust Center bar.
- B. He will use the Evaluate Formula tool.
- C. He will put the workbook in a trusted location.
- D. He will create and run a macro.

### **Answer:** D

A macro is defined as a tool that permits a user to automate tasks and add several functionalities to forms, reports, and controls. For example, if a user adds a command button to a form, he associates the button's OnClick event to a macro, and the macro consists of the commands that are to be performed by the button each time it is clicked.

The macro records the user's mouse clicks and keystrokes while he works and lets him play them back later. The macro can be used to record the sequence of commands that the user uses to perform a certain task. When the user runs the macro, it plays those exact commands back in the same order.

Answer option B is incorrect. Evaluate Formula is a formula examination tool provided by Microsoft Excel. This tool is useful for examining formulas that do not produce any error but are not generating the expected result.

Answer options A and C are incorrect. The benefit of connecting to external data from Microsoft Excel is that a user can automatically update Excel workbooks from the real data source whenever the data source is updated with new information. It is possible that the external data connection might be disabled on the computer. For connecting to the data source whenever a workbook is opened, it is required to enable data connections by using the Trust Center bar or by putting the workbook in a trusted location.

### Question: 57 Section 1

You work as an Office Assistant for Media Perfect Inc. You have created a spreadsheet in Excel 2010 and shared it with the other employees of the company. You select the Encrypt with Password option as a protection measure for the document you are sharing. Now, you have to specify a password in the Password box in the Encrypt Document dialog box appeared for editing the document. But you have forgotten the password. What will happen in this situation?

- A. You will use a new password.
- B. You will ask Microsoft to retrieve the password.
- C. You will fetch the password from the list in which you have saved it.
- D. You will create a new document.

## **Answer:** C

The various Protect Workbook options are as follows:

1. Mark as Final: This option is used to make the document read-only. When a spreadsheet is marked as final, various options such as typing, editing commands, and proofing marks are disabled or turned off and the spreadsheet becomes read-only. This command helps a user to communicate that he is sharing a completed version of a spreadsheet. This command also prevents reviewers or readers from making inadvertent modifications to the spreadsheet.

2. Encrypt with Password: When a user selects the Encrypt with Password option, the Encrypt Document dialog box appears. In the Password box, it is required to specify a password. Microsoft is not able to retrieve lost or forgotten passwords, so it is necessary for a user to keep a list of passwords and corresponding file names in a safe place.

3. Protect Current Sheet: This option is used to select password protection and permit or prohibit other users to select, format, insert, delete, sort, or edit areas of the spreadsheet. This option protects the worksheet and locked cells.

4. Protect Workbook Structure: This option is used to select password protection and select options to prevent users from changing, moving, and deleting important data. This feature enables a user to protect the structure of the worksheet.

5. Restrict Permission by People: This option works on the basis of Window Rights Management to restrict permissions. A user is required to use a Windows Live

ID or a Microsoft Windows account to restrict permissions. These permissions can be applied via a template that is used by the organization in which the user is working. These permissions can also be added by clicking Restrict Access.

6. Add a Digital Signature: This option is used to add a visible or invisible digital signature. It authenticates digital information such as documents, e-mail messages, and macros by using computer cryptography. These signatures are created by specifying a signature or by using an image of a signature for establishing authenticity, integrity, and non-repudiation.

一回 83

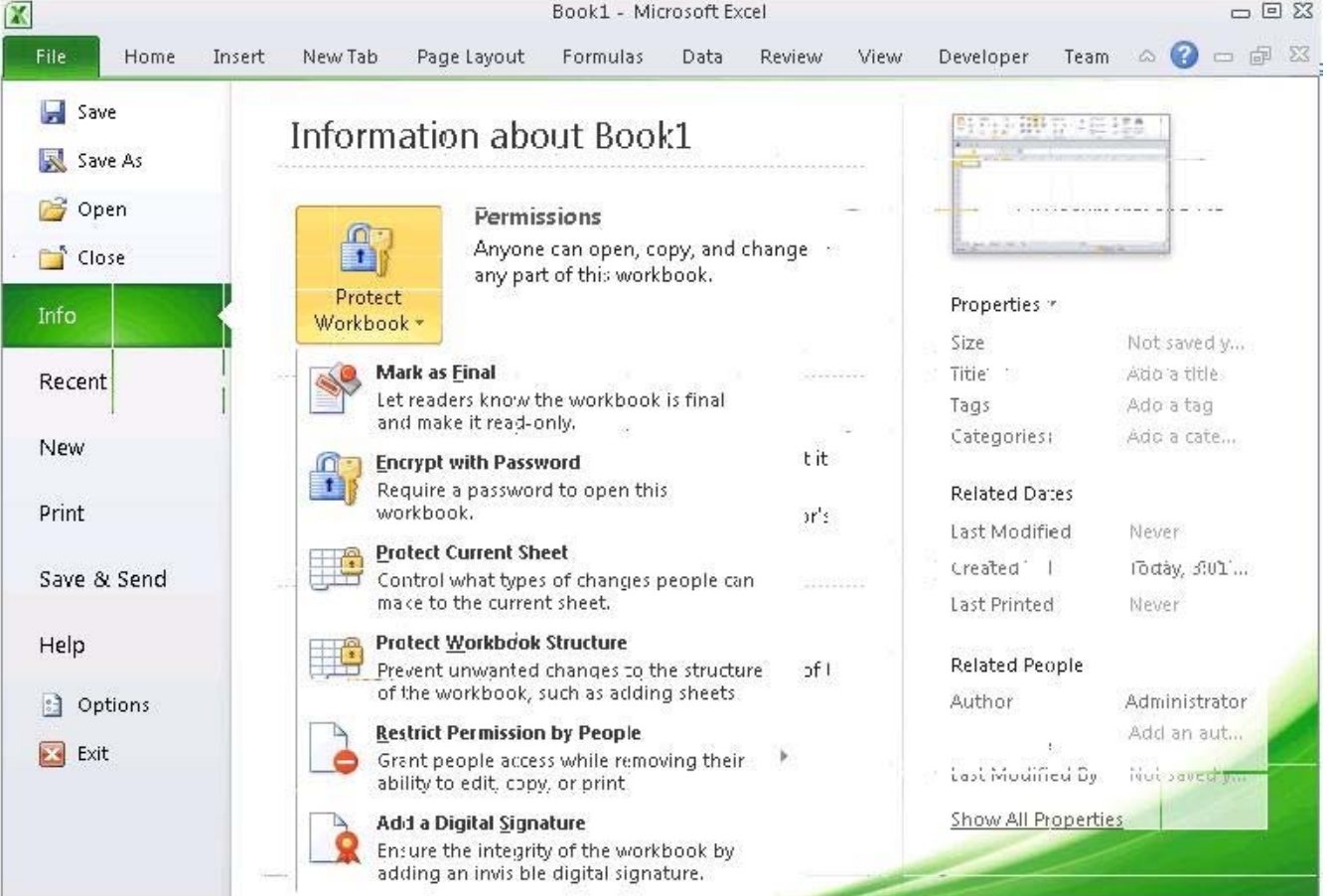

Book1 - Microsoft Excel

Answer option D is incorrect. You can create a new document with the same details but it will increase the overhead and is a very time consuming process.

Question: 58 Section 1

Which of the following can be defined as easy-to-use filtering components containing a set of buttons that enable users to quickly filter data in a PivotTable report, without opening drop-down lists to find the items to filter?

- A. Accounting templates
- B. ActiveX controls
- C. Form controls
- D. Slicers

## **Answer:** D

Slicers are defined as easy-to-use filtering components containing a set of buttons that enable users to quickly filter data in a PivotTable report, without opening drop-down lists to find the items to filter.

When a user uses a regular PivotTable report filter to filter on multiple items, the filter indicates only that multiple items are filtered and the user has to open a drop-down list to find the filtering details. However, a slicer clearly labels the filter that is applied and provides details so that the data displayed in the filtered

PivotTable report can be easily understood.

Answer option B is incorrect. ActiveX controls are used on worksheet forms, with or without the use of VBA code, and on VBA UserForms.

They are used when a user needs more flexible design requirements than those provided by Form controls. They have extensive properties that can be used to customize their appearance, behavior, fonts, and other characteristics. The user can control different events that occur when an ActiveX control is interacted with.

He can also write macros that respond to events associated with the ActiveX controls. When a user interacts with the control, the VBA code runs to process any events that occur for that control. The ActiveX controls cannot be added to chart sheets from the user interface or to XLM macro sheets. It is not possible to assign a macro to run directly from the ActiveX control.

Answer option C is incorrect. A form control is an original control that is compatible with old versions of Excel, beginning with Excel version 5. 0. It is designed for use on XLM macro sheets. It can be used when a user wants to simply interact with cell data without using VBA code and when he wants to add controls to chart sheets. By using form controls, the user can run macros. He can attach an existing macro to a control, or write or record a new macro. These controls cannot be added to UserForms, used to control events, or modified to run Web scripts on Web pages.

Answer option A is incorrect. The accounting template is used for numbering months of a financial year to period numbering. It is used to compare month to month, actual v budget, quarter to quarter, year to year variances. It is the initial point for other reports that need the use of months.

## Question: 59 Section 1

You work as an Office Assistant for Blue well Inc. You want to record a macro and save it with the name "Auto\_Open" so that the macro will run whenever you open the workbook containing the macro.

While doing so, you observe that the Auto Open macro fails every time. Which of the following are the causes of this? Each correct answer represents a complete solution. Choose all that apply.

- A. The default workbook or a workbook loaded from the XLStart folder is opened before running the macro.
- B. The workbook is opened programmatically using the Open method.
- C. The workbook where a user wants to save the Auto\_Open macro already contains a VBAprocedure in its Open event.
- D. The workbook is based on the record button that is disabled by default before running the Auto\_Open macro.

## **Answer:** ABC

The various limitations of recording an Auto\_Open macro are as follows:

1. If the workbook where a user wants to save the Auto\_Open macro already contains a VBA procedure in its Open event, then all actions in the Auto\_Open macro are overridden by the VBA procedure used for the Open event.

2. The Auto\_Open macro will be ignored when a workbook is opened programmatically using the Open method.

3. The Auto\_Open macro runs before any other workbooks are opened. Therefore, if the user records actions he wants Excel to perform on the default workbook or a workbook loaded from the XLStart folder, the Auto\_Open macro will fail when the user restarts Excel because it runs before the default and start-up workbooks are opened.

Answer option D is incorrect. This is an invalid answer option.

## Question: 60 Section 1

You work as an Office Assistant for Blue Well Inc. The company has a Windows-based network. You are creating a chart in Excel 2010. You want to show the slope of data points in the chart to know the trend of the Business Intelligence data range. Which of the following will you use to accomplish the task?

- A. Trendline
- B. Sparkline
- C. Backstage view
- D. Line charts

## **Answer:** A

A trendline is defined in Excel 2010. It is a data visualization tool to display the trend of a particular data range. It is used to show the slope of data points in a chart. There are various types of trendlines, such as linear trendlines, exponential trendlines, and linear forecast trendlines.

Answer option B is incorrect. A sparkline is defined as a tiny chart in the background of a cell.

Unlike charts on an Excel worksheet, sparklines are not objects. It is used because data presented in a row or column is useful, but patterns can be hard to spot at a glance. It is used to display a trend based on adjacent data in a clear and compact graphical representation by taking up a small amount of space. The benefit of using the sparklines is that these can be printed when a user prints a worksheet that contains them. This feature is not available in charts.

Answer option C is incorrect. The Microsoft Office Backstage view is used to replace the traditional file menu with a new approach that uses In and Out features for efficiency. The improved Ribbon enables users to access their preferred commands rapidly and create custom tabs to personalize the way they work.Answer option D is incorrect. Excel provides a column chart facility to display data that is arranged in columns or rows on a worksheet. Line charts are used to display continuous data over time, set against a common scale. In a line chart, category data is distributed along the horizontal axis, and all value data is distributed along the vertical axis. Line charts are ideal for showing trends in data at equal intervals.

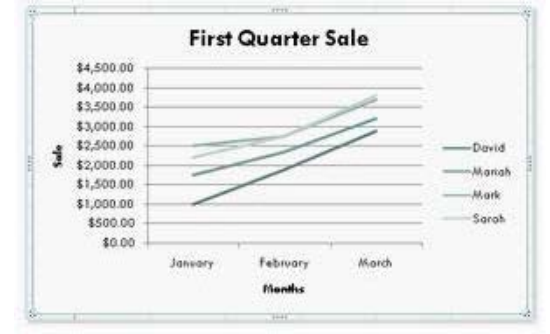

A line chart should be used where category labels are text, and are representing evenly spaced values such as months, quarters, or years.

## Question: 61 Section 1

You work as an Office Assistant for Tech Perfect Inc. You are working in a spreadsheet. You use a function in one cell and it works perfectly but when you attempt to copy the function down to other rows, you get the #REF error. Which of the following are the reasons that are causing the above problem?

Each correct answer represents a complete solution. Choose all that apply.

- A. You are inserting a new column, next to a column that is already formatted as text.
- B. Excel is trying to reference an invalid cell.
- C. The lookup\_value or the array you are searching resides in a cell containing unseen spaces at the start or end of that cell.
- D. You are referencing an entire worksheet by clicking on the grey square at the top left of the worksheet.

## **Answer:** BD

The Lookup Function Won't Copy Down to Other Rows error occurs when a user uses a function in one cell and it works perfectly but when he attempts to copy the function down to other rows, he gets the #REF error. The #REF! Error arises when Excel tries to reference an invalid cell. This error occurs if the user has referenced an entire worksheet by clicking on the grey square at the top left of the worksheet. For Excel, this reference range is 1 to 1048576. Since the references are Relative References, Excel automatically increases the row references when this cell is copied down to other rows in the spreadsheet.

Answer option C is incorrect. The Failure to Look Up Values in Excel error occurs when a user gets an unexpected error while trying to look up or match a lookup\_value within an array and Excel is not able to recognize the matching value. If the lookup\_value or the array the user is searching resides in a cell, the user can have unseen spaces at the start or end of that cell. This will create the situation where the contents of the two cells that the user is comparing look the same but extra spaces in one of the cells cause the cells to have slightly different content. The other reason is that the contents of the cells that are being compared may have different data types.

Answer option A is incorrect. The Excel Won't Calculate My Function error occurs when a user types in a function and presses Enter; the cell shows the function as the user typed it, instead of returning the function's value. The reason that causes this problem is that the cells containing the formula are formatted as 'text' instead of the 'General' type. This happens when the user inserts a new column, next to a column that is already formatted as text due to which the new column inherits the formatting of the adjacent column.

# For More exams visit https://killexams.com/vendors-exam-list

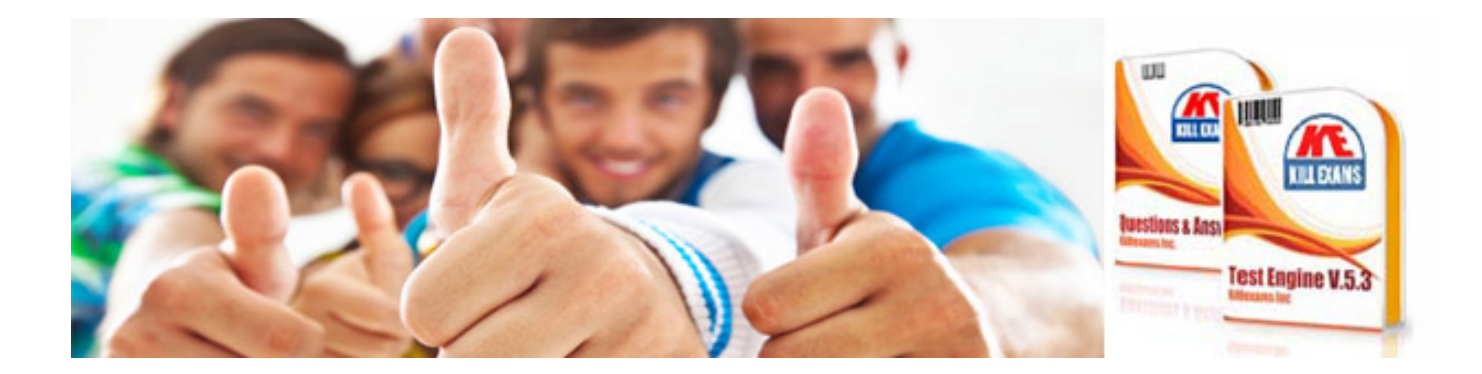

*Kill your exam at First Attempt....Guaranteed!*